## **АО «НАУЧНО-ИССЛЕДОВАТЕЛЬСКИЙ ИНСТИТУТ ЧАСОВОЙ ПРОМЫШЛЕННОСТИ»**

**Отдел общегражданских проектов**

**ЧАСОВАЯ СТАНЦИЯ «ПИК-2М». Вариант 6123 Руководство по эксплуатации**

**ИРГА. 403527.045 РЭ**

# **1 НАЗНАЧЕНИЕ**

Часовая станция «ПИК-2М-6123» (ЧС) предназначена для:

- формирования разнополярных импульсов напряжения по шести независимым линиям для управления механизмами вторичных стрелочных часов, подключенных к этим линиям, в соответствии со шкалой местного времени;
- автоматической коррекции показаний вторичных цифровых часов модели «Пояс», подключенных к тем же линиям управления, что и стрелочные часы;
- автоматической коррекции внутренней шкалы времени и показаний вторичных стрелочных и цифровых часов в соответствии с универсальным координированным временем UTC(SU) с учетом местного часового пояса;
- управления включением/выключением внешних устройств в программируемые пользователем моменты времени по недельной программе;
- передачи хронометрической информации через интерфейс RS232 на сервер локальной вычислительной сети (ЛВС) или в локальный компьютер.

## **2 ТЕХНИЧЕСКИЕ ХАРАКТЕРИСТИКИ**

Основные технические характеристики ЧС приведены в таблице 1. Таблица 1

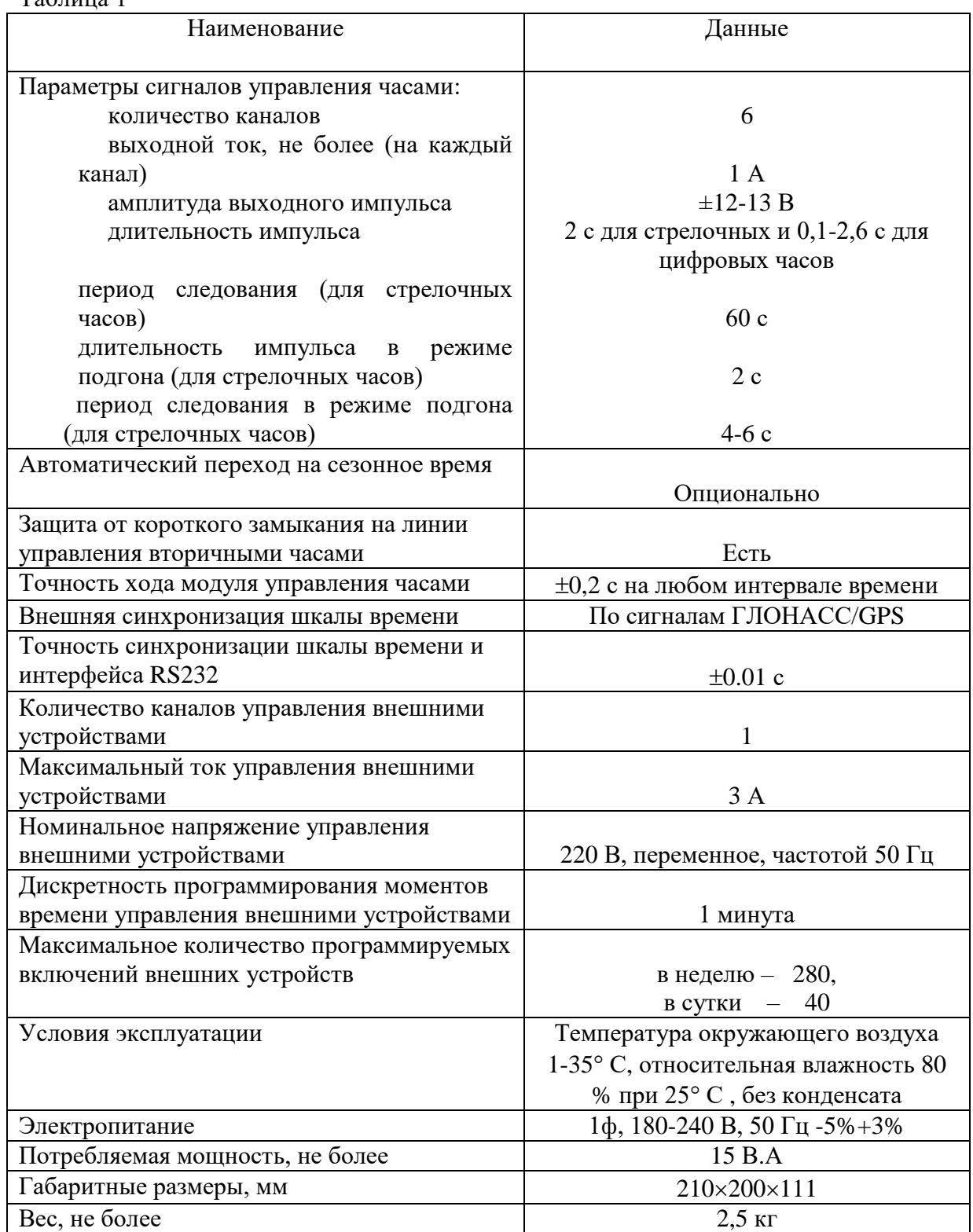

ПРИМЕЧАНИЕ: технические характеристики и порядок настройки линии синхронизации сервера ЛВС по интерфейсу RS232 приведены в руководстве «НИИЧаспромTimeSync Сервер», которое может быть скачано с адреса:

*[http://www.niichasprom.ru/timesync.zip](http://www.niichasprom.ru/timesync.zip%20/)*

вместе с программным обеспечением сервера.

# **3 НАСТРОЙКА ЧАСОВОЙ СТАНЦИИ**

Для правильного функционирования часовой станции необходимо перед началом эксплуатации ввести в нее ряд параметров, а именно:

- текущий день недели (время и дата кроме дня недели устанавливаются автоматически);
- местный часовой пояс, или, точнее, поправку ко времени Гринвичского меридиана; номера часовых поясов для некоторых крупных городов Российской Федерации приведены в таблице 2;
- начальное положение стрелок вторичных стрелочных часов в часах и минутах на каждой линии (все стрелочные часы одной линии перед вводом в эксплуатацию должны иметь одинаковое положение стрелок, см. п. 5.3);
- программу включений внешних устройств для каждого дня недели;
- длительность включения внешних устройств.

Для настройки параметров ЧС служат жидко-кристаллический индикатор (ЖКИ) и две кнопки: кнопка «Сдвиг курсора» и кнопка «Кадр/Установка». Для изменения параметров надо с помощью кнопки «Сдвиг курсора» поставить курсор под нужным параметром и нажать на кнопку «Кадр/Установка». Тогда числовой параметр увеличится на 1 (за исключением параметра «секунда времени», которая сбрасывается в ноль), а символьный параметр изменится на другой символ. При удержании кнопки «Кадр/Установка» нажатой, параметр непрерывно изменяется. Параметры отображаются на ЖКИ по кадрам. Для перехода из одного кадра в другой нужно, как правило, если другое не указано специально, курсор поставить в начальную позицию кадра, то есть в крайнюю левую позицию верхней строки, и нажать на кнопку «Кадр/Установка». При нажатии на «Сдвиг курсора» курсор перемещается между параметрами в пределах одного кадра. Ниже приводится перечень кадров с указанием параметров и порядка смены кадров.

#### **1 кадр:**

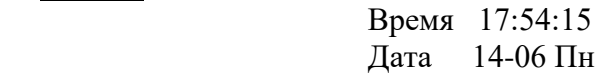

Параметры: «17» - час местного (поясного) времени, «54» - минута времени, «15» - секунда времени, 14 – день месяца, 06 – номер месяца в году, «Пн» - день недели. Переход во второй кадр.

### **2 кадр:**

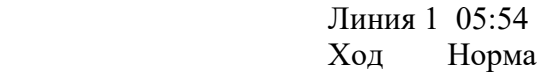

Параметры: «05» - текущее положение часовой стрелки стрелочных часов линии 1, «54» текущее положение минутной стрелки стрелочных часов линии 1, «Ход» – параметр режима функционирования часовой линии для стрелочных часов («Ход» или «Стоп»). Переход в третий кадр.

### **3 кадр:**

 Линия 2 05:54 Ход Норма

Параметры: «05» - текущее положение часовой стрелки часов линии 2, «54» - текущее положение минутной стрелки часов линии 2, «Ход» – параметр режима функционирования часовой линии для стрелочных часов («Ход» или «Стоп»). Переход в четвертый кадр.

#### **4 кадр:**

 Линия 3 05:54 Ход Норма

Параметры: «05» - текущее положение часовой стрелки часов линии 3, «54» - текущее положение минутной стрелки часов линии 3, «Ход» – параметр режима функционирования часовой линии для стрелочных часов («Ход» или «Стоп»). Переход в пятый кадр.

### **5 кадр:**

 Линия 4 01:00 Стоп Норма

Параметры: «01» - текущее положение часовой стрелки часов линии 4, «00» - текущее положение минутной стрелки часов линии 4, «Стоп» – параметр режима функционирования часовой линии для стрелочных часов («Ход» или «Стоп»). Переход в шестой кадр.

#### **6 кадр:**

 Линия 5 01:00 Стоп Норма

Параметры: «01» - текущее положение часовой стрелки часов линии 5, «00» - текущее положение минутной стрелки часов линии 5, «Стоп» – параметр режима функционирования часовой линии для стрелочных часов («Ход» или «Стоп»). Переход в седьмой кадр.

#### **7 кадр:**

 Линия 6 01:00 Стоп Норма

Параметры: «01» - текущее положение часовой стрелки часов линии 6, «00» - текущее положение минутной стрелки часов линии 6, «Стоп» – параметр режима функционирования часовой линии для стрелочных часов («Ход» или «Стоп»). Переход в восьмой кадр.

### **8 кадр:**

 Прогр. включений ПнВтСрЧтПтСбВс

Параметров нет. При указании курсора на слово «Программа» – переход в 30-й кадр. При указании на другие слова (Пн,Вт,…, Вс) – переход в 9-й кадр.

### **9 кадр (в зависимости от выбранного дня недели, например, для понедельника):**

 Вы выбрали Пн! Прогр-ма как в Пн

Параметры: «!» и «Пн» во второй строке. Переходы: если день недели в нижней строке совпадает с днем недели в верхней, то переход в 10-й кадр; если не совпадает, то возврат в 8-й кадр.

#### **10 кадр:**

 Вкл. N01 18:23 Вкл. N02 10:34

Параметры: «01» - номер включения внешних устройств, «18» - час первого включения, «23» - минута первого включения, «10» - час второго включения, «34» - минута второго включения. Переходы: при указании курсора на слово «Вкл.» – возврат в 8-й кадр; при изменении параметра «номер включения» в верхней строке (в данном случае «01») – переход в 11-й кадр.

#### **11 кадр:**

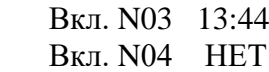

Параметры и переходы – аналогично 10 кадру. Слово «НЕТ» – тоже параметр, который можно изменить на «00:00».

 И т. д. . . . . . . . . . . . . . . . . . . . . . . . . . . . . . . . . . . . . . . . . . . . . . . . . . . . . . .

#### **29 кадр:**

 Вкл. N39 НЕТ Вкл. N40 НЕТ

Параметры и переходы – аналогично 10 и 11 кадрам. Но при изменении номера включения в верхней строке (39) происходит переход в 10 кадр, т. е. возврат к первому и второму включению.

#### **30 кадр:**

 Длит.звонк.10 сек Часовой пояс 02\*

Параметры: «10» - длительность включений внешних устройств в секундах (для всех включений одинаковое), «02» - номер часового пояса, точнее, поправка ко времени Гринвичского меридиана (см табл. 2), знак «\*» - флаг (метка) наличия или отсутствия перехода на сезонное (зимнее-летнее) время. Переход в 1-й кадр.

В первом кадре программируется только день недели. Время, день месяца и номер месяца автоматически принимаются от приемника ГЛОНАСС/GPS. Во втором, третьем, четвертом, пятом, шестом и седьмом кадрах программируется начальное (или текущее) положение стрелок часов, подключенных к данной линии (положение часовой стрелки отображается и вводится от 0 до 11), а также параметр режима функционирования линии: стрелочные часы данной линии идут или стоят, «Ход» или «Стоп». Остановка хода стрелочных часов необходима при вводе системы в эксплуатацию, при добавлении новых часов на линию, а также при любых регламентных или ремонтных работах на линии. Этот параметр не вызывает останова хода цифровых часов, подключенных к линии, но при установке «Стоп», сигналы синхронизации на цифровые часы не передаются. В этих же кадрах 2-7 можно наблюдать за изменением положения стрелок на стрелочных часах на данной линии в процессе хода часов (в режиме линии «Ход»).

В восьмом кадре можно выбрать день недели, для которого необходимо запрограммировать включения внешних устройств или проверить программу включений.

Если включения программировать или просматривать (проверять) не нужно, то из восьмого кадра можно сразу перейти в тридцатый кадр (оставив курсор на начальной позиции, на слове «программа»).

В девятом кадре подтверждается выбранный день недели, и в этом кадре можно указать тот день недели, для которого программа включений уже существует, и эту программу нужно использовать также для выбранного дня недели. В этом случае нет необходимости повторно вводить одну и ту же программу. Например:

> Вы выбрали Ср! Прогр-ма как в Пн

В этом случае программа для среды будет использована такая же, как для понедельника, и не требуется вводить программу для среды. Выход из такого кадра возможен только назад, в 8-й кадр. Если же в нижней строке день недели совпадает с верхней, то это означает, что программа включений для данного дня недели уникальна. Тогда из 9-го кадра вы переходите в 10-й кадр, т. е. собственно в тело программы для выбранного дня недели. В том же 9-м кадре символом «!» подтверждается то, что для данного дня недели разрешены все ранее запрограммированные включения. Этот символ можно изменить на знак «\*», что будет означать запрещение любых включений в данный день недели. Тогда вид 9-го кадра изменится:

> Вы выбрали Ср\* Включений нет

Отсюда возможен переход только назад в 8-й кадр, т. к. программа для данного дня недели в этом случае не нужна. При этом сама программа сохраняется в памяти станции и ее всегда можно вызвать к действию, поменяв знак «\*» на «!».

В десятом кадре программируются первое и второе включения (часы, минуты) для выбранного дня недели. При изменении номера включения в верхней строке происходит переход к следующему кадру (3-е, 4-е включение), и т. д. до 29-го кадра (39-е, 40-е включение), а затем снова к десятому кадру, то есть к первому и второму включению. Чтобы выйти из тела программы и вернуться в 8-й кадр можно в любом из кадров с 10-го по 29-й поставить курсор на слово «Вкл.» (то есть в начальную позицию кадра) и нажать на кнопку «кадр/установка».

На предприятии-изготовителе все включения обычно установлены как «НЕТ». Если изменить этот параметр, то вместо «НЕТ» появится: «00:00», и тогда можно ввести час и минуту включения. Если какое-то ранее запрограммированное включение нужно запретить, то надо менять час включения до 23 часов. После 23-го часа последует «НЕТ». Совершенно не обязательно располагать включения в программе в порядке возрастания времен, программировать в этом смысле можно как угодно.

В 30-м кадре устанавливается длительность включений в секундах (для всех включений одинаковое, устанавливается в диапазоне от 1 до 59 секунд), номер часового пояса (поправка ко времени Гринвичского меридиана, см табл. 2), а также флаг необходимости перехода на сезонное время: знак «\*» означает, что нет перехода на «зимнее-летнее» время, а знак «!» соответствует наличию перехода (при необходимости переходы осуществляются по датам, принятым в Российской Федерации до 2011 года).

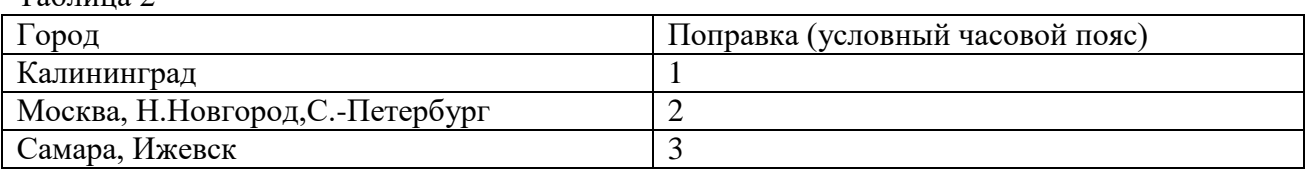

 $Ta6 \pi \mu \eta$ а $2$ 

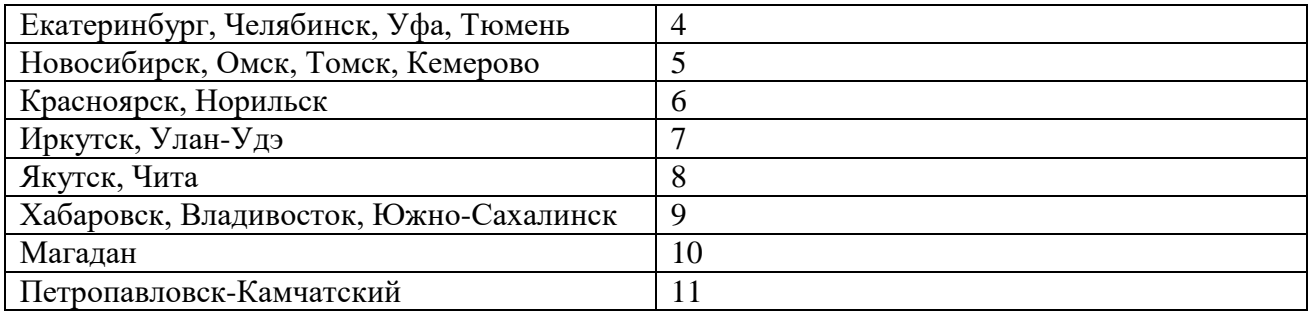

# **4 МОНТАЖ ЧАСОВОЙ СТАНЦИИ НА МЕСТЕ ЭКСПЛУАТАЦИИ**

# **Внимание! При выполнении пунктов этого раздела, а также при любом вскрытии корпуса часовой станции, шнур питания часовой станции должен быть отключен от сети 220В!**

Перед началом монтажа станции должны быть проложены шесть двухпроводных линий управления часами и антенные кабели. В комплект поставки часовой станции входит антенна с собственным неразъемным антенным кабелем длиной 10 м и дополнительный антенный кабель длиной 33 м. Дополнительные антенный кабель нужно прокладывать так, чтобы разъем на конце кабеля, подключаемый к часовой станции, соответствовал разъему на станции, а разъем на конце кабеля, подключаемый к собственному кабелю антенны, соответствовал разъему этого кабеля (разъем дополнительного кабеля для подключения станции – тип TNC-вилка, разъем дополнительного кабеля для подключения к собственному кабелю антенны – тип TNC-розетка).

Все вторичные часы, стрелочные и цифровые, должны быть разбиты на шесть групп. Каждая группа часов подключается к своей часовой линии параллельно (обычно подключение производится путем отвода от магистрального кабеля к каждым часам с помощью клеммных коробок). При этом цифровые часы подключаются к своему входу синхронизации (см. руководство по эксплуатации на цифровые часы).

Все внешние устройства по входам электропитания подсоединяются по схеме рис. 1-1. При этом для питания устройств должно использоваться внешнее электропитание 220 В, независимое от электропитания часовой станции.

4.1 Выверните четыре винта 1, расположенных на верхней панели ЧС (см. Рис.1). Осторожно снимите верхнюю панель и отсоедините разъем 2, соединяющий кнопки с печатной платой 3.

4.2 Закрепите корпус ЧС тремя шурупами через монтажные отверстия 4 на стене в непосредственной близости от кабелей, приходящих от линии вторичных часов, от кабеля антенны ГЛОНАСС и от линии включения устройств.

4.3 Пропустите кабели линий вторичных часов и линии включения устройств через резиновые уплотнительные заглушки, расположенные на верхней стенке корпуса ЧС, предварительно проткнув в них небольшие отверстия малой крестовой отверткой. Кабели необходимо пропускать через резиновые заглушки в натяг для предотвращения попадания пыли внутрь корпуса станции.

4.4 Подсоедините линии вторичных часов в соответствии со схемой рис.1. Подсоедините линию включения внешних устройств в соответствии со схемой рис.1 и со схемой рис.1-1.

4.5 Соедините розетку разъема 2 с соответствующей вилкой на печатной плате станции, соблюдая маркировку: красная точка на розетке должна быть слева по рисунку.

4.6 Прикрепите верхнюю панель к корпусу ЧС, завернув четыре винта 1.

 4.7. Подсоедините кабель COM-порта компьютера (или сервера; кабель входит в комплект поставки ЧС) к разъему «RS232», расположенному на левой стенке корпуса станции и к соответствующему разъему компьютера.

 4.8 Соедините разъем антенного кабеля с разъемом антенного переходника 5 приемника ГЛОНАСС.

 4.9 Закрепите антенну с помощью прилагаемого кронштейна на крыше здания или на внешней стене здания, для чего:

- придерживая антенну рукой, приверните втулку кронштейна к корпусу антенны, вращая кронштейн;
- с помощью двух дюбелей (в комплект не входят) прикрепите кронштейн к наружной стене здания (возможны иные способы крепления кронштейна, определяемые по месту).

**ВНИМАНИЕ! Не допускается присоединять или отсоединять антенну при включенном питании станции. Это может привести к выходу антенны из строя.**

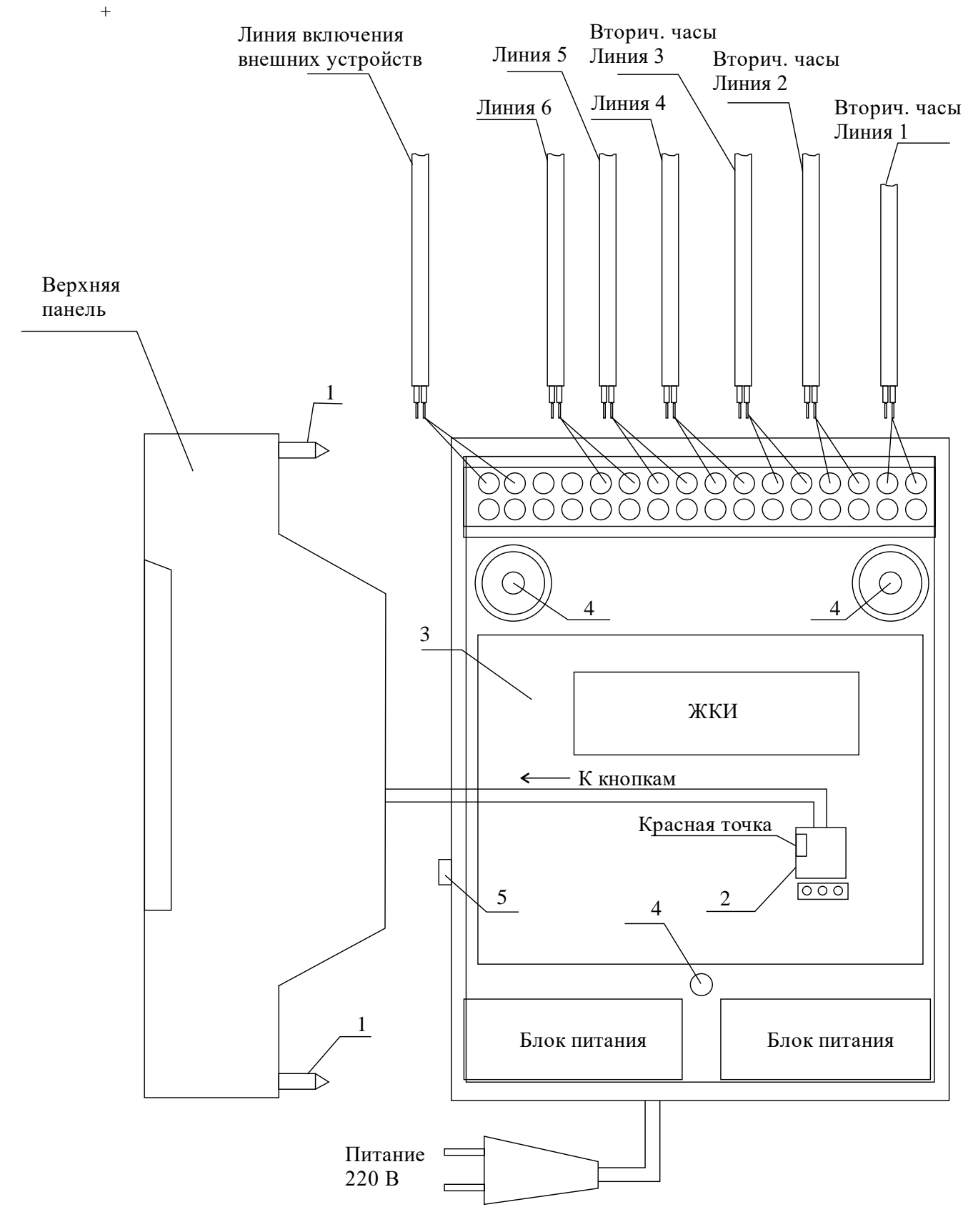

Рис. 1

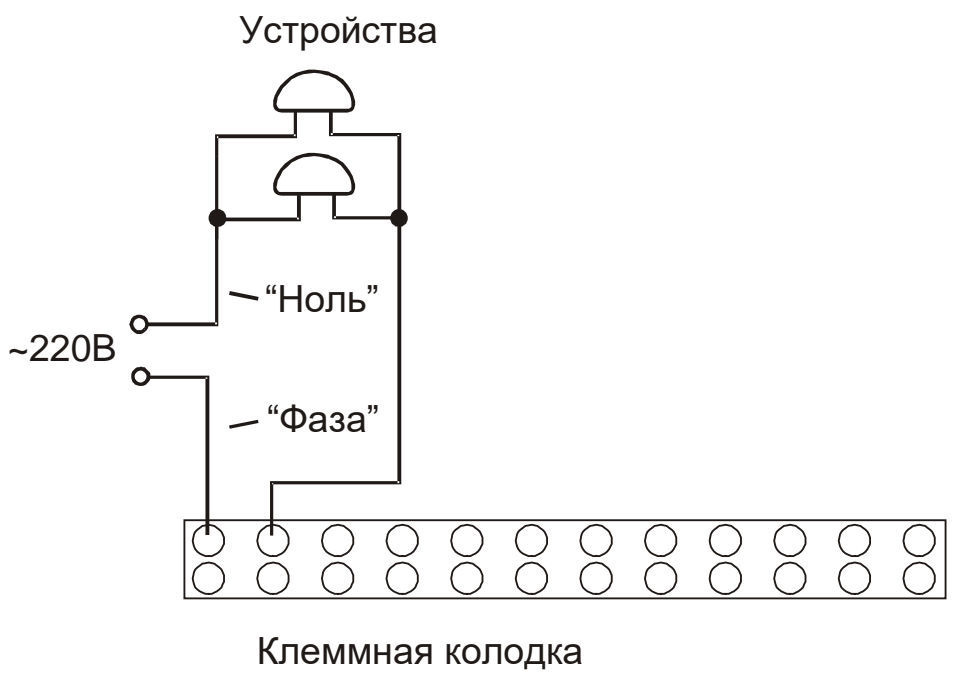

станции.

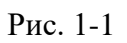

#### **5. ПОДГОТОВКА К РАБОТЕ И ПОРЯДОК РАБОТЫ**

5.1. Включите часовую станцию в сеть 220 В. На ЖКИ отобразится время и дата.

5.2. Поднимите прозрачную крышку ЧС и установите текущий день недели, если этого не было сделано ранее.

5.3. Остановите стрелочные часы всех линий, поставив метку «Стоп» во всех кадрах «Линия…». Поставьте вручную стрелки всех вторичных стрелочных часов каждой линии в одинаковое положение (любое). Введите это начальное положение в соответствующих кадрах «Линия…».

5.4. Запустите стрелочные часы всех линий, поставив метку «Ход» во всех кадрах «Линия…».

5.5. В кадрах 8-30 введите программу включения внешних устройств, длительность включения, а также номер часового пояса (поправки).

5.6. Перейдите в кадр «Линия 1 …» и остановите стрелочные часы этой линии, поставив «Стоп». Посмотрите на дисплее, в каком положении должны остановиться стрелочные часы первой линии. Проверьте, все ли стрелочные часы этой линии имеют такое же показание. Если какие-то часы отстают на 1 минуту, то это означает, что они были подключены в другой полярности. Тогда проделайте следующую процедуру: поменяйте полярность включения всех правильно показывающих часов (соответствующих показанию дисплея); после этого установите на дисплее в кадре «Линия 1» показание стрелок, на минуту меньшее; запустите стрелочные часы на линии, поставив «Ход». Тогда все часы на линии синхронизируются между собой и станут показывать одинаковое время, которое соответствует показанию дисплея.

5.7. Проделайте аналогичную процедуру для остальных линий, чтобы синхронизировать полярность включения часовых механизмов всех стрелочных часов.

5.8. Перейдите в кадр «Время».

5.9. Загрузите и установите специальное программное обеспечение для сервера ЛВС (или для локального компьютера), подключенного к станции. Адрес для загрузки: *http://www.niichasprom.ru/timesync.zip*.

 **Примечание:** если установка метки «Стоп» осуществляется во время действия импульса на линии, то импульс продолжается до своего окончания (длительность 2 с), и положение стрелок на дисплее увеличивается на единицу в момент окончания импульса. Поэтому, истинное положение стрелок часов гарантированно будет отображаться на дисплее только через 2 секунды после установки метки «Стоп».

После ввода в часовую станцию положения стрелок стрелочных часов и установки параметра «ход» на каждой линии, часовая станция автоматически начнет ускоренный подгон стрелок часов к текущему времени, отображаемому в кадре «Время». После завершения подгона стрелочные часы пойдут по времени 1 шаг в минуту.

В режиме линии «Ход» часовая станция подает один импульс за минуту для стрелочных часов, если положение стрелок часов (установленное в кадре «Линия…») совпадает со временем, отображаемом в кадре «Время...». Часовая станция выдает 10-15 импульсов в минуту и часы ходят ускоренно (1 шаг каждые 4-6 секунд), если положение стрелок не совпадает со временем - это режим подгона. Таким образом, часовая станция автоматически стремится устранить несоответствие между показанием стрелочных часов и текущим временем. При этом ЧС выдает импульсы в линию 1 и линию 4 одновременно. Аналогично, в линию 2 и 5 импульсы также передаются одновременно, но со сдвигом по времени на 2 секунды относительно часов 1-й и 4-й линии. И в 3-ю и 6-ю линии импульсы передаются одновременно, но со сдвигом по времени на 2 секунды относительно часов 2-й и 5-й линии. Таким образом, стрелочные часы трех пар линий ходят последовательно: 1-4 линия, 2-5 линия, 3-6 линия. Если нет подгона, то первыми на данной минуте ходят

стрелочные часы линии 1-4 (на нулевой секунде), затем линии 2-5 (на 2-й секунде) и, наконец, линии 3-6 (на четвертой секунде).

Ход цифровых часов обеспечивается внутренним кварцевым генератором и микропроцессором этих часов. Часовая станция только периодически корректирует время цифровых часов в соответствии с собственной шкалой времени (в свою очередь синхронизированной с эталонными сигналами времени космических навигационных систем). Перед началом каждого нового часа часовая станция передает в одну из пар линий (в 1 – 4-ю, во 2 – 5-ю или в 3 - 6-ю) сигналы коррекции времени для цифровых часов, подключенных к этим линиям. В начале следующего часа эти сигналы передаются в другую пару линий, в начале следующего часа – в третью пару, затем опять в первую пару и так далее. Поэтому, если время всех цифровых часов неверно, то автоматическая коррекция показаний всех цифровых часов произойдет максимум через 3 часа. Для формирования импульсов коррекции цифровых часов требуется, чтобы в кадрах «Линия» был установлен параметр «Ход», даже если к этим линиям не подключены стрелочные часы. Сигналы коррекции времени цифровых часов не влияют на работу стрелочных часов, подключенных к той же линии.

В случае короткого замыкания на линии включается защита, и импульсы в эту линию не подаются. При этом в кадре «Линия …» вместо слова «Норма» появляется сообщение «Кор. зам.». После устранения замыкания автоматически начинают идти импульсы подгона для стрелочных часов и импульсы коррекции для цифровых часов этой линии, и часовая станция согласует показания стрелок и цифр со своим временем. Во время проведения восстановительных работ на аварийной линии нужно переводить соответствующую линию в режим «Стоп».

В начале каждой минуты станция проверяет, совпадает ли данный час и минута с одним из запрограммированных включений для данного дня недели и, если совпадает, замыкает «контакты» оптоэлектронного реле для включения внешних устройств.

Каждую минуту на десятой секунде станция передает на сервер ЛВС (или в локальный компьютер) текущее время по протоколу, разработанному АО «НИИЧАСПРОМ». Специальное программное обеспечение, которое должно быть установлено на сервере (компьютере), принимает это время и синхронизирует системные часы сервера и часовой станции. Данное программное обеспечение необходимо загрузить из интернета, перейдя по ссылке:

#### *http://www.niichasprom.ru/timesync.zip*.

Стандартными средствами общего сетевого программного обеспечения WINDOWS время клиентских компьютеров ЛВС синхронизируется с системным временем сервера по протоколу NTP.

При выключении ЧС из сети станция продолжает хранить шкалу времени и положение стрелок часов и, после включения, подгоняет стрелки часов. Программа включения внешних устройств хранится в постоянном запоминающем устройстве часовой станции и поэтому не стирается даже при полном разряде элемента резервного питания (аккумулятора).